# **Try It Yourself:**

## **The mother of all phone number search tools**

If you're looking for a comprehensive searching tool for contact information, such as phone numbers or email addresses, check out Argali White & Yellow from www.argali.com. This application uses the Internet to search over 20 different telephone and email directories, saving you from having to go to one site to get a phone number and another to get an email address. You can do a search using any number of parameters, so if you have an email address, you can search for an available phone number or vice versa. Once you initiate a search, the application then searches the available directories and returns the results in a uniformly formatted list.

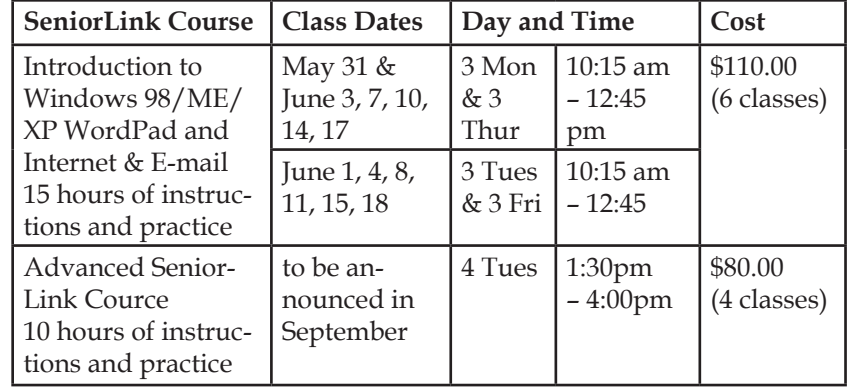

### **From The Internet: Print Web page backgrounds**

Have you ever wished you could print the background colors and images along with the text of the Web pages you send to your printer?

While printing only the text of Web pages saves valuable printer ink, if you have a high-quality printer, you might want to experiment by printing Web page backgrounds. Here's how to do it: If you're using Internet Explorer, choose Tools | Internet Options from the menu bar to access the Internet Options dialog box, and then click on the Advanced tab. Locate the Printing options in the Settings list box, and then select the Print Background Colors And Images check box. When you've finished, click OK. If you're using Netscape Navigator, choose File | Page Setup from the menu bar to access the Page Setup dialog box. Select the Print Backgrounds check box in the Page Options area, and then click OK. The Web pages' background graphics and images will now print along with the text.

# **Computer Courses**

Small classses and friendly atmosphere Introduction to PC Windows Operating System and E-Mail

Intro to the Internet and E-Mail Windows ME/98/95 Environment Microsoft Word 2000 & 97 Microsoft Excel 2000 & 97 Web Page Design Powerpoint

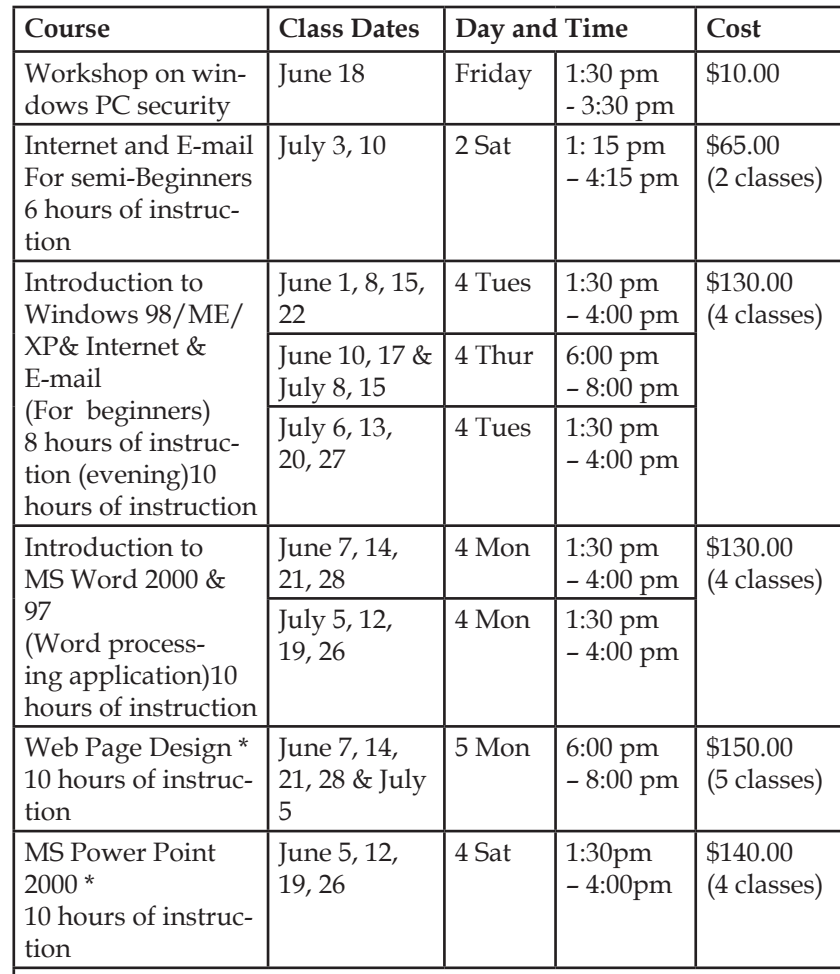

**\*Advanced course - requires a working knowledge of WINDOWS 98/ ME or XP operating systems**

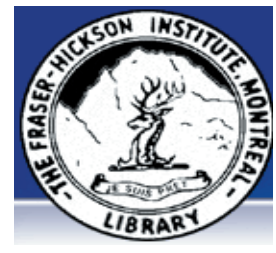

#### **The Fraser-Hickson Library Computer Centre Newsletter**

4855 Kensington at Somerled Ave. in N. D. G. Telephone 489-5301 ext. 203 e-mail: harm@fraserhickson.qc.ca

#### **Monday, June 7th 2004**

**Hours**: Thursday: 12:00pm-7:30pm Monday: 12:00pm- 7:30pm Friday: 12:00pm– 6:00pm Tuesday: 12:00pm-7:30pm Saturday: 1:00pm – 4:30pm Wednesday: Closed Sunday: Closed

Computer Rental \$2.50hr or 5 hr card for \$ 10.00

Anyone may use the computer centre to do work, research or for recreational use.

#### **Computer Rental Area**

6 computer workstations with high speed Internet access Laser Color & Black & White Printer Scanner with PhotoShop Editing

#### **Software available includes:**

Microsoft Office 2000 (Word, Excel, PowerPoint, Access) Microsoft Publisher 2000 Corel Suite & WordPerfect Internet Explorer, Mozilla & Netscape Navigator MSN Messenger & Yahoo Messenger

#### **Books About Computers**

Computer languages Software & Hardware Operating Systems Howto & Getting started Litterature

**This newsletter is published bi-weekly and distributed at no charge to the patrons of the Fraser-Hickson Library.** 

## **Office 2000 Tips & Tricks: Selecting character columns in Word**

When you're working with columns or lists, you may find that you need to modify text that falls within the same location on each line. For instance, if you've created a list of agenda items, you may wish to apply bold formatting to the first character of each line. At first glance, this may seem like a laborious task, but Word offers a selection feature that makes formatting columns of characters a snap. Simply press and hold the [Alt] key, then click and drag the mouse to select the desired text. Once the text is selected, you can proceed to execute formatting commands as you normally would.

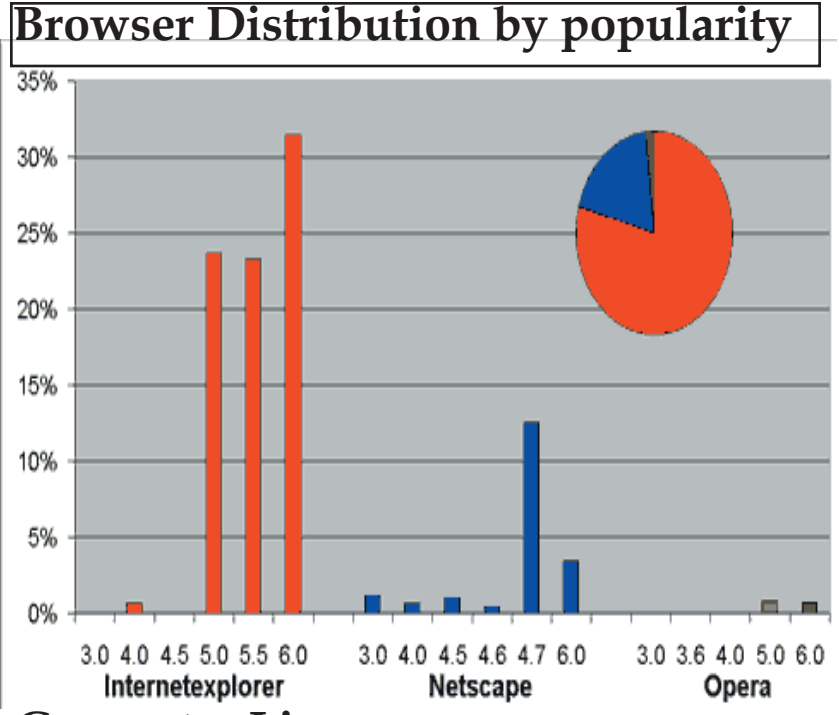

## **Computer Lingo: Serif and Sans Serif**

There are two general categories of typefaces: Serif and Sans Serif. Serif typefaces use small decorative marks to embellish characters and make them easier to read. Typefaces without these are called Sans Serif ("sans" is French for "without"). Helvetica is a Sans Serif typeface and Times is a Serif typeface.

## **Product review:**

**Powered by Java technology, Project Looking Glass offers a new paradigm for the desktop interface that promises to change the way you work. (http://wwws.sun.com/software/looking\_glass/ )** Sun is at work on a desktop interface that's going to blow the lid off the traditional windowing paradigm. Now in advanced development, Project Looking Glass is an intuitive, 3-D way to interact with desktop applications. The new interface will offer imaging features such as window transparency, rotation, zoom, and miniaturization.

See for yourself by taking an online tour of the latest Project Looking Glass prototype. Watch how Project Looking Glass technology enables you to flip over a browser window, jot a note on the back, and store it sideways like a book on a shelf while you're at work on other documents. Icons become dynamic thumbnails of the content they represent, instead of static placeholders.

# **Quebec engineers win court battle against Microsoft**

**(http://www.itbusiness.ca/index.asp?theaction=**

## **61&sid=55274)**

4/7/2004 5:00:00 PM - The software giant is penalized for the first time over its use of the word "engineer" in its professional certification program. Just when you thought it was over, an old debate is reignited. Microsoft Canada has contravened a provincial professional code by using the word "engineer" in its international software certification program, a Quebec court has ruled. The decision by Judge Claude Millette of this Court of Quebec this week marks the first time in Microsoft's history it has been penalized over use of the term. It also provides a historic, if largely symbolic, victory for professional engineers across Canada who have been trying to curtail the word's use in the context of software development.

## **Windows XP:**

**Encrypt folders to hide their content from others**  If you work with private documents on your system and share the computer with another user, you may want to ensure that your files aren't accessed by prying eyes. One way to ensure this is by encrypting them. This way, while they'll be able to see the folders on your system, they won't be able to view the contents while they're logged in.

To encrypt a folder, open My Computer and then select the folder. Right-click on it, and choose Encrypt. In the Confirm Attribute Changes dialog box, select your encryption settings, and then click OK. You'll still be able to work with the contents just as you did before you encrypted the folder.

## **It's sport, it's extreme, it's... ironing!**

### **(http://www.extremeironing.com/index.php)**

Possibly the most bizarre extreme sport on Earth ... Extreme Ironing devotees like nothing more than removing creases from their clothes halfway up cliffs, on top of mountains or in busy city streets. Its creator Phil Shaw, of Leicester, says it "combines the thrill of an extreme sport with the satisfaction of a well-pressed shirt".

If you're new to the sport you might want to check out the Galleries or to find out more, including history, FAQ and contact details.

Rowenta Trophy 2003 - the Best of the Rest ( http://www. extremeironing.com/modules.php?set\_albumName=album20 &op=modload&name=Gallery&file=index&include=view\_album.php) In no sensible order, here are the best of the rest of the competition entries.

## **Computer Terminology:**

**DVD:**A newer storage medium than both floppy diskettes and CDs that has a capacity of up to or exceeding 4.5 GB. While CDs can be read by DVD drives, a DVD drive is required to read data from DVDs. DVDs can have better quality audio and video than CDs, making this a popular format for high-quality movies and games.